# BUSINESS OFFICE RESOURCES

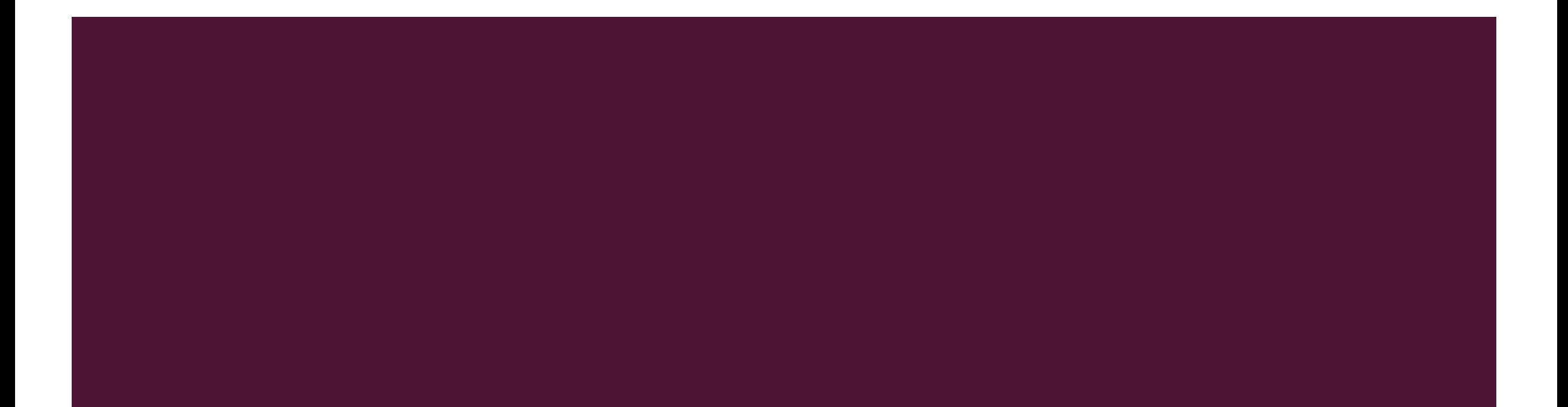

**TABLE OF CONTENT**

- 2, TABLE OF CONTENT
- 3. BUSINESS OFFICE STAFF
- 4. ACCOUNTS PAYABLES
- 4. ACCOUNTS PAYABLES<br>5. LOST OR STOLEN CHECKS
	- 6. METHODS TO SUBMIT A CHECK REQUEST
	- 7. APPROVED VENDORS
	- 8. SALES TAX
	- 9. FREQUENTLY USED ACCOUNT NUMBERS
	- 10. FREQUENTLY USED ACCOUNT NUMBERS
	- 11. PURCHASE ORDERS
	- 12.WHEN TO USE A PURCHASE ORDER
	- 13. WHEN NOT TO USE A PURCHASE ORDER
	- 14. HOW TO COMPLETE A PURCHASE ORDER
	- 15. EXAMPLE OF HOW TO COMPLETE A PURCHASE ORDER
	- 16. EXAMPLE OF HOW TO COMPELTE A PURCHASE ORDER
	- 17. EXAMPLE OF HOW TO COMPELTE A PURCHASE ORDER
	- 18. WHO IS APPROVED TO SUBMIT A CHECK REQUEST
	- 19.. TYPES OF CHECK REQUEST
	- 20.. HOW TO SUMIT AN AUTOMATIC CHECK REQUEST
	- 21.. EXAMPLE OF HOW TO SUBMIT AUTHOMATIC CHECK REQUEST
	- 22.. EXAMPLE OF HOW TO SUBMIT AUTHOMATIC CHECK REQUEST
	- 23. EXAMPLE OF HOW TO SUBMIT AUTHOMATIC CHECK REQUEST
	- 24. WHEN ARE CHECKS PRINTED
	- 25. ALLOWABLE EXPENSES
	- 26. DISALLOWABLE EXPENSES
	- 27-32 EXAMPLES OF ACCEPTABLE RECEIPTS

# BUSINESS OFFICE STAFF

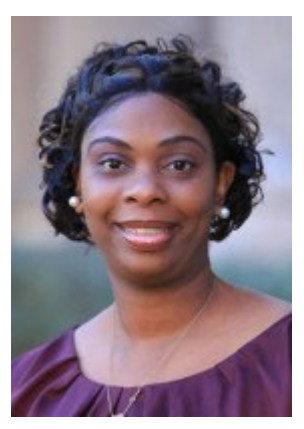

**Monica Powell** *Controller* [mpowell@centenary.edu](mailto:mpowell@centenary.edu) 318.869.5016

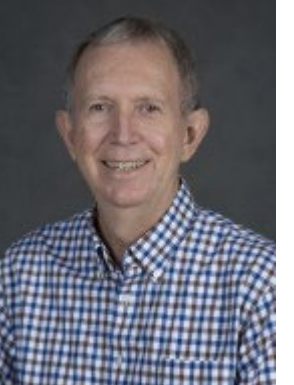

**Alan Davidson, CPA** *Senior Accountant-Investments* [adavidson@centenary.edu](mailto:mail%20to:adavidson@centenary.edu) 318.869.5111

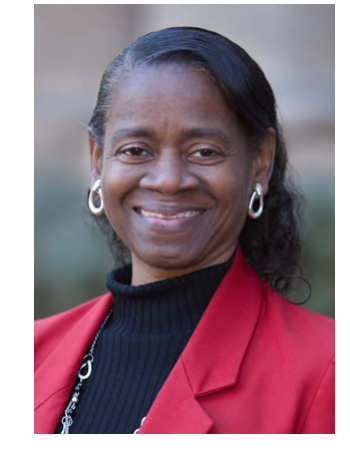

**Nikki Holmes** *Contract-Accounts Payable* [nholmes@centenary.edu](mailto:nholmes@centenary.edu) 318.869.5013

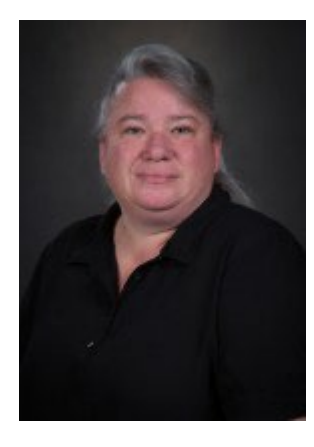

**Shari Favors** *Accountant* [sfavors@centenary.edu](mailto:sfavors@centenary.edu) 318.869.5719

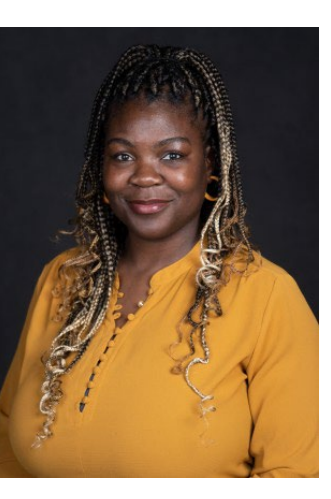

**April Ashley Boston** *Accounts Payable Coordinator* 318.869.5126 [aashleyboston@centenary.edu](mailto:aashleyboston@centenary.edu)

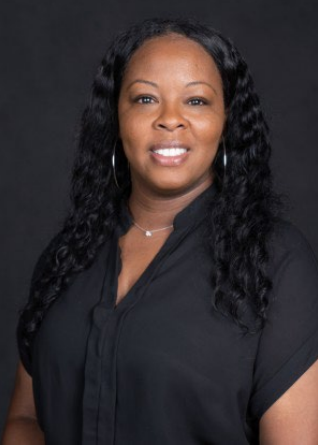

**Thelma Shamel Beverly** *Financial Clerk* [tbeverly@centenary.edu](mailto:tbeverly@centenary.edu) 318.869.5125

# ACCOUNTS PAYABLE

Accounts payable runs checks once a week, on Thursday morning, and checks are normally mailed on Fridays. Check request and invoices need to be submitted to the Business Office by 1pm on Monday in order to be processed in the current week's check run. During holiday weeks or inclement weather, the check run schedule may be changed. The campus community will be notified in advance when the schedule is changed.

There is a 10-business-day turnaround on reimbursements and payment processing. Please allow at least 10 business days before contacting the office regarding the status of a payment.

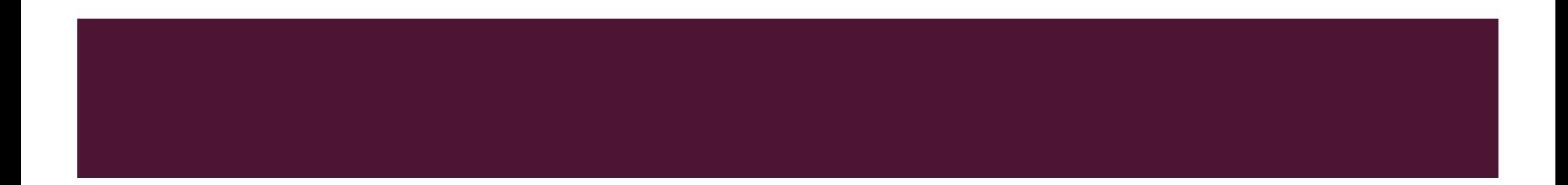

# LOST OR STOLEN CHECKS

If a Centenary College check is lost or has not been received, contact Business Office at (318) 869.5125 or business\_office@cenenary.edu so that a stop payment can be placed on the check. Please allow at least two weeks from the check date before requesting a stop payment, unless there is reason to believe the check has been stolen or misappropriated. Please know the vendor name, check amount, and approximate date the payment request was sent, so that we may identify the check more readily.

# METHODS TO SUBMIT A CHECK REQUEST/PAYMENT

- **By Mail:** Approved budget managers can sign, date, and write the FOAPAL on an invoice and/or check request. These documents can be sent to the Business Office through campus mail. A vendor number must be written on invoice or check request. •
- **By Email:** Approved budget managers can sign, date, and write the FOAPAL on the invoice and/or check request. These documents can be scanned and sent by PDF to business office@centenary.edu. A vendor number must be on the invoice or check request. •
- **By Docusign**: Approved budget managers can submit an Accounts Payable check request and invoice using the Automatic check request through (See Frequently used forms on Business Office website). A vendor number must be on included on the docusign request. •
- **In Person:** Approved budget managers can sign, date, and write the FOAPAL on an invoice and/or check request. These documents can be dropped off at the Business Office counter. A vendor number must be written on invoice or check request.

# WHAT IF A VENDOR IS NOT ON THE APPROVED VENDOR LIST?

f the vendor does not exist in Banner, Business Office will create a new vendor number using the information provided on the Vendor Request Form.

•The Vendor Request Form should be completed by an employee/requestor and should be approved by their Budget Manager with W-9 form attached for US vendors or form W-8BEN for foreign vendors. This form will ensure that the new vendor has a valid tax identification number and will also provide their legal name and business name if applicable along with their street address.

A vendor will not be created until a Vendor Request and W9 forms are received.

•The complete paperwork can be submitted using Docusign or returned to the Business Office.

•Creation of or changes to vendor numbers related to remittance of payment are made by the Business Office.

# SALE TAX STATUS?

Centenary College is a regionally accredited independent institution of higher education and a member in good standing with LAICU.

For purposes of the payment of state sales or use tax on the lease or rental or the purchase of tangible personal property or services, "person" shall not include a regionally accredited independent institution of higher education which is a member of the Louisiana Association of Independent Colleges and Universities, is such lease or rental or purchase is directly related to the educational mission of such institution. However, the term "person" shall include such institution for purposes of the payment of tax on sales by such institution if the sales are not otherwise exempt.

State Taxes 0%

Parish Taxes 4.6%

# FREQUENTLY USED ACCOUNT NUMBERS

**Books/Materials** 

72821

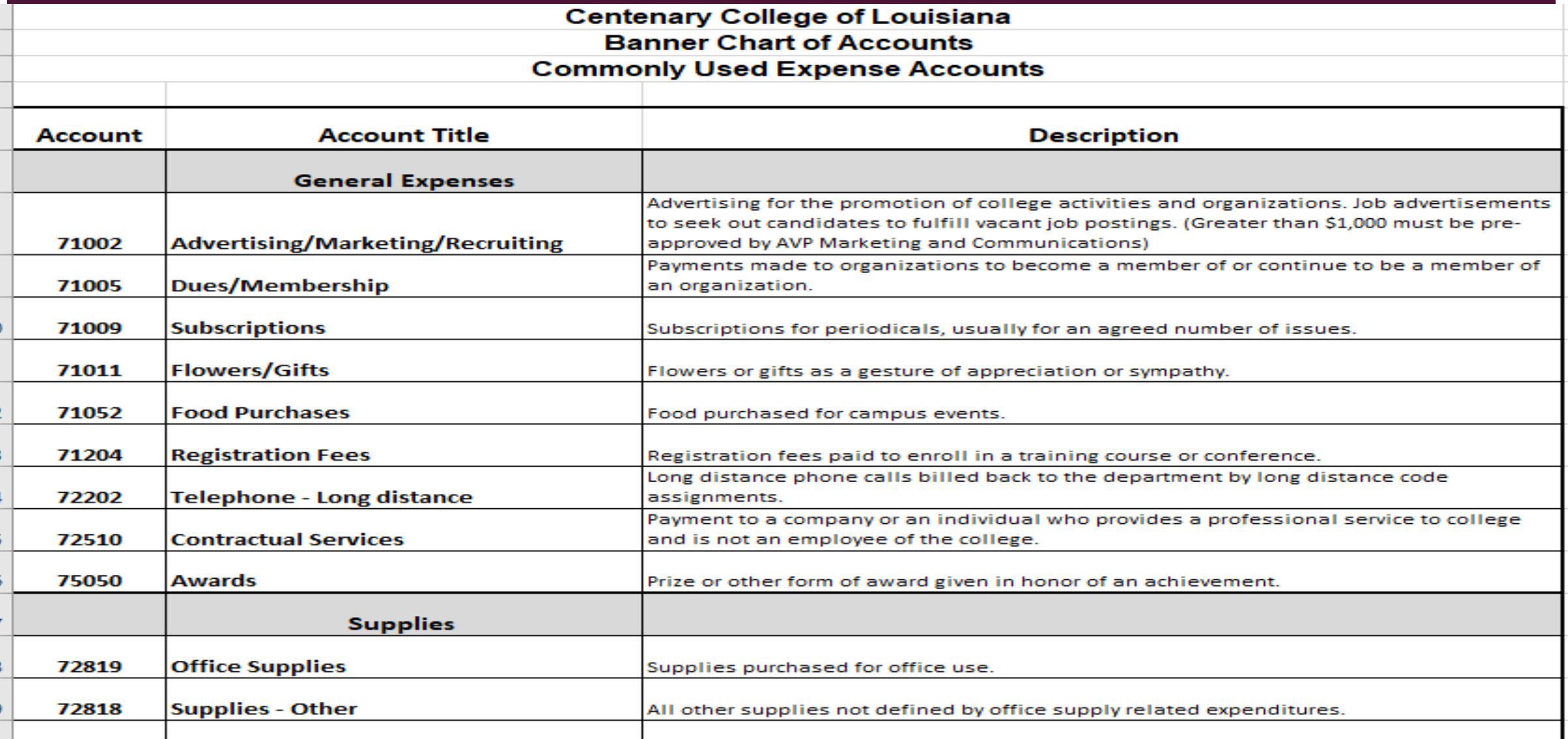

Books or materials used to advance career knowledge or enhance job skills.

# FREQUENTLY USED ACCOUNT NUMBERS CONTINUED

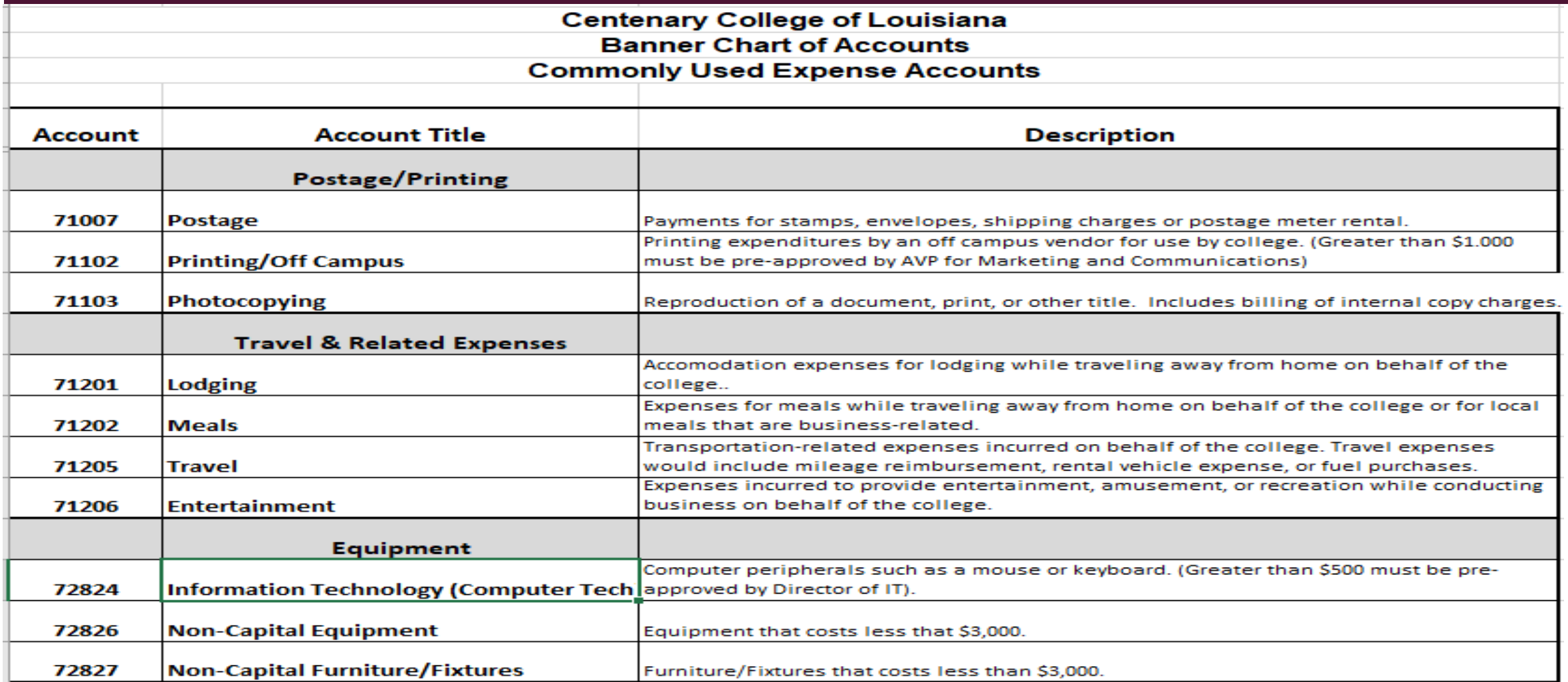

# PURCHASE ORDERS

• A Purchase Order (PO) should be used when ordering merchandise or services for which an invoice requiring payment will be sent to the College. It is the approval method for ordering the College has adopted. Orders placed without a purchase order do not have the approval or authorization of the College. Without an authorized purchase order, the College maintains the right to refuse payment for the order.

# WHEN TO USE A PURCHASE ORDER

- A Purchase Requisition Form is to be used for all requests for the purchase of commodities and services from outside vendors.
	- Print legibly. Fill in all areas, including requisition date, requester's telephone number, account number, complete delivery address, authorized signatures and date delivery is needed.
	- Verify the Vendor has all necessary paperwork on file with the Business Office.
	- PLEASE NOTE: For purchases in excess of \$10,000 you may be required to request a quote from multiple vendors. ("Single Source" documentation should include information regarding unique performance factors, why these factors are required, other products researched, and why they are not acceptable substitutions).
	- All orders exceeding \$3000 must be approved by a Cabinet member.
	- All orders exceeding \$5,000 require additional approval by the Vice President for Finance and Administration.
	- All budget managers making purchases with federal funds will follow Federal regulations which require the College to seek bids for purchases of more than the simplified acquisition threshold (45CFR 74.40-74.48).

## WHEN NOT TO USE A PURCHASE ORDER

- Purchases less than \$100 require an Expense Reimbursement Form or a Check Request Form.
	- When a vendor will not accept a purchase order and payment in advance is required, a Check Request will be used.
	- For renewal of annual memberships and subscriptions, use a Check Request.
	- For reimbursement of travel expenses, use an Expense Reimbursement Form.
	- Book purchases should be submitted to the Bookstore
	- Printing should be submitted to External Relations via the website.
	- Orders from Staples/Office Depot will use online ordering.
	- Capital equipment purchases, regardless of the amount, should go through the appropriate Cabinet member.
	- Computer and related items: all POs for computers, software and related items (printers, scanners, monitors, etc.) from all areas of the College must be processed through and approved by the Director of Information Technology Services (ITS).

# HOW TO COMPLETE A PURCHASE ORDER

- Purchase Orders must be completed using Docusign.
- Approved budget managers can submit a purchase order request and invoice using the Automatic Purchase Order through (See Frequently used forms on Business Office website). A vendor number must be on included on the docusign request.
- Click <https://apps.centenary.edu/forms/frequent>
- Login using your network password and email address
- Click Automated Purchase Order
- Purchase Order for Capital/Fixed Assets Purchases (If you are purchasing a Capital expense)
- Purchase Orders \$3,000.00 or LESS (If your purchase is less than \$3,000.00)
- Purchase Order MORE than \$3,000.00 (If your purchase is more than \$3,000.00)
- Purchase Order Blanket (For reoccurring purchases)

#### **PowerForm Signer Information**

Fill in the name and email for each signing role listed below. Signers will receive an email inviting them to sign this document.

Please enter your name and email to begin the signing process.

#### Requester (Person initiating the request)

#### Your Name: \*

Full Name

#### Your Email: \*

Email Address

Please provide information for any other signers needed for this document.

#### Next Level Approver (Please fill in name and E-mail below)

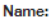

Full Name

#### Email:

Email Address

#### IT Director (Please enter Director's name and E-mail if coordination is required)

Name:

#### Full Name

#### Email:

Email Address

#### Fac Director (Please enter Director's name and Email if coordination is required)

#### Name:

Full Name

#### Email:

**Email Address** 

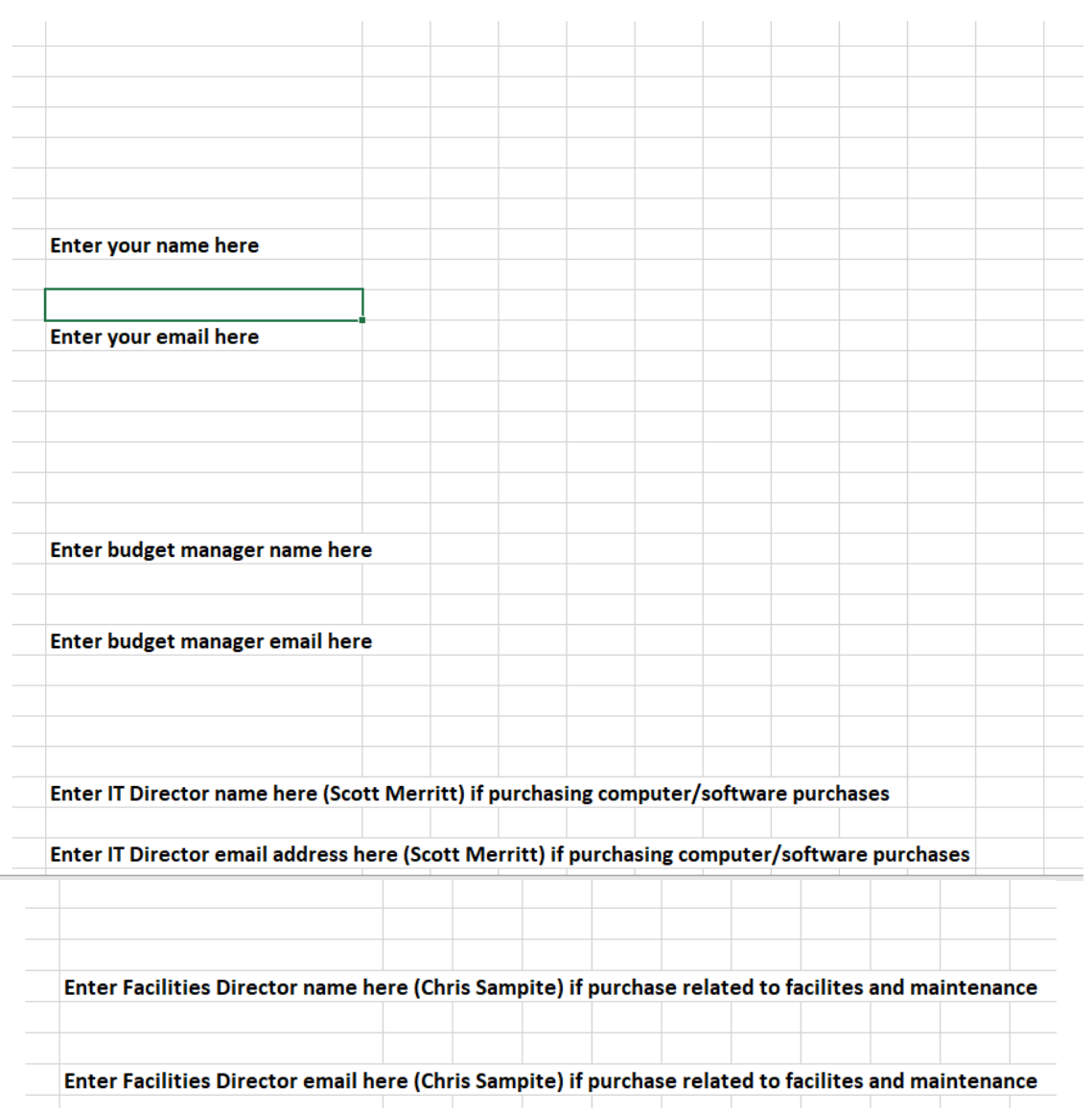

## **PURCHASE ORDER FORM**

DATE REQUIRED: Enter the date you need the purchase here

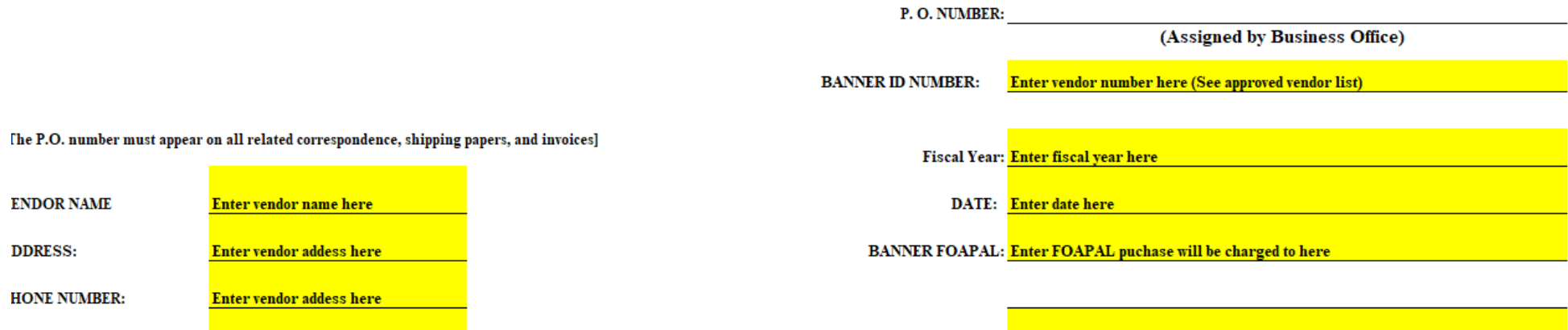

**DDRESS:** 

**AX NUMBER** 

**Enter vendor addess here** 

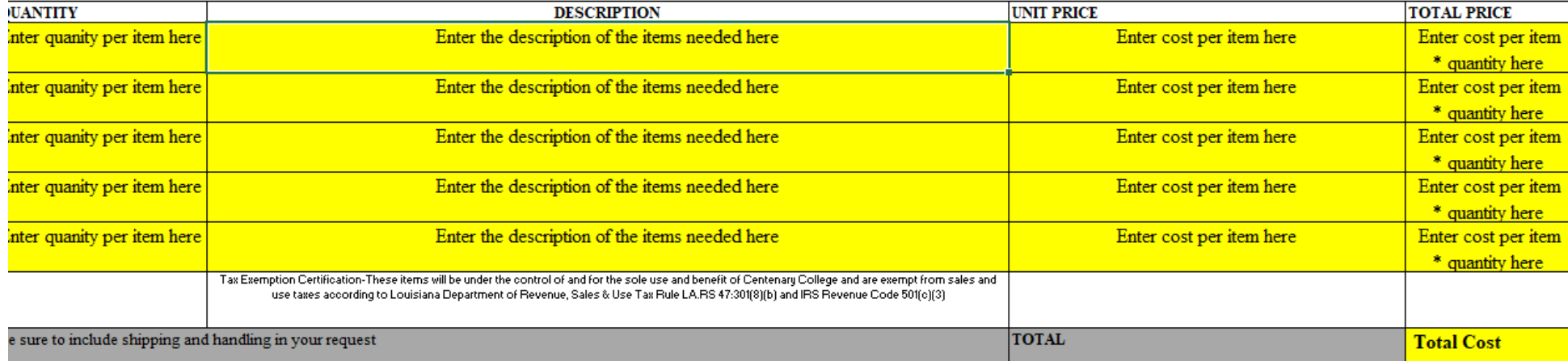

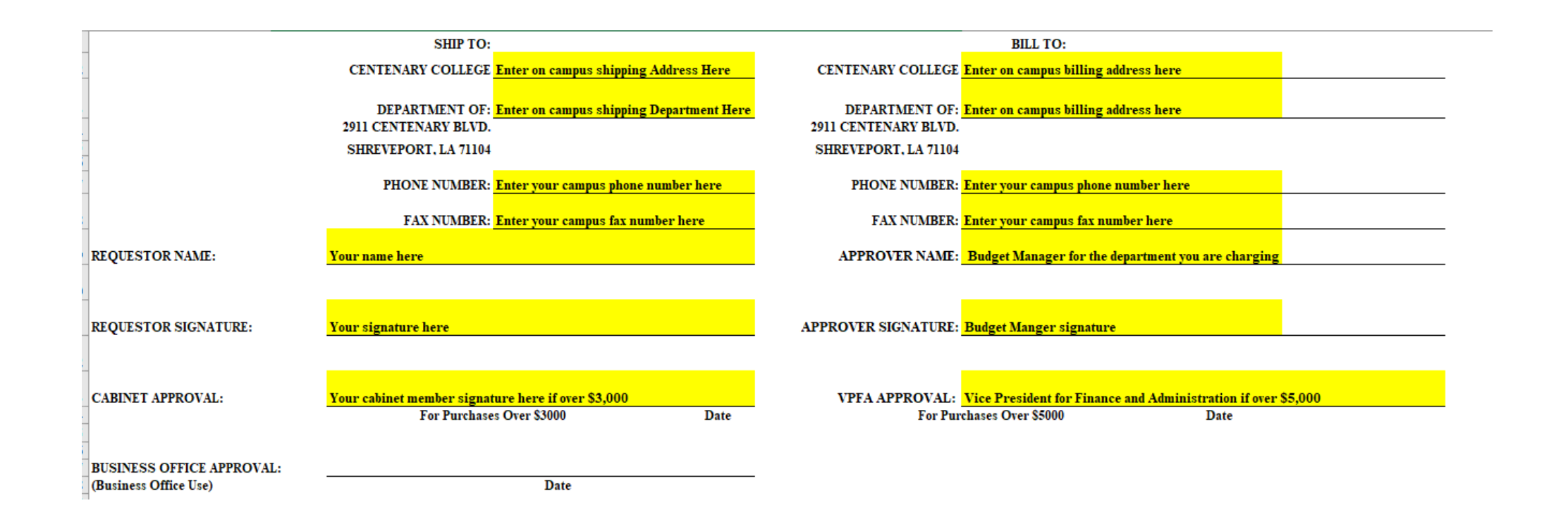

# WHO IS APPROVED SUBMIT A CHECK REQUEST

- **Accounts Payable processes all payments for goods and services. Centenary College's purchasing policy's objective is** to enhance monitoring of expenditures of the college budget.
- **Expenses Under \$3,000:** Only approved budget managers are authorized to submit an invoice/check request for payment. All expenditures under \$3000, must be countersigned by the approved budget manager for the respective org code. All budget managers received a notice with the org code they are authorized to approve.
- **Expense Over \$3,000:** Expenditures over \$3,000, must be approved by the budget manager for the respective org and the cabinet member that oversees the department. All budget managers received a notice with the org code they are authorized to approve.
- An approved budget manager list is maintained in the Business Office. For additional information on your budget manager please contact the Business Office at business office@centenary.edu

# TYPES OF CHECK REQUESTS

- **Invoice:** An invoice is a document given to the buyer by the seller to collect payment. It includes the cost of the products purchased or services rendered to the buyer. Invoices can also serve as legal records, if they contain the names of the seller and client, description and price of goods or services, and the terms of payment.
- **Reimbursement: Reimbursement is money paid to an employee or customer, or another party, as repayment for a** business expense. Receipts need to be submitted to the Business Office within 30 Days of travel or purchase. See Reimbursement policy for details.
- Advance: An advance is money paid to an employee or student in advance of college business that will be applied toward expenses. Receipts need to be submitted to the Business Office within 30 Days of travel or purchase. See Cash Advance policy for details

# HOW TO COMPLETE AN AUTOMATED CHECK REQUEST

Check requests be submitted using docusign or delivered to the Business Office. If you are a budget manager you should have a docusign account. If you do not have a docusign account an automated check request can be found on the Business Office website at:<https://apps.centenary.edu/forms/frequent>

- Click <https://apps.centenary.edu/forms/frequent>
- Login using your email address and password
- Click Accounts Payable Check Request

## **PowerForm Signer Information**

Fill in the name and email for each signing role listed below. Signers will receive an email inviting them to sign this document.

Please enter your name and email to begin the signing process.

### Requestor (Fill in your name and E-mail below)

Your Name: \*

**Full Name** 

**Enter Your Name Here** 

### Your Email: \*

**Email Address** 

**Fnter Your Email Address Here** 

Please provide information for any other signers needed for this document.

### Next Level Approver/Budget Manager (If you are the **Budget Manager skip this role)**

Name:

**Full Name** 

**Enter Budget Manager Name Here** 

Email:

**Email Address** 

**Enter Budget Manager Name Here** 

## Cabinet Member (If request is more than \$3,000 or you are the Budget Manager)

Name:

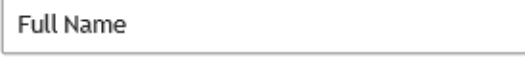

Email:

Email Address

Your cabinet member if purchase over \$3,000.00

Your cabinet member's email address if purchase is over \$3,000.00

VP Blue (Skip, if less than \$5,000)

Name:

Full Name

Robert Blue, VPFA if purchase is over \$5,000.00

Email:

Email Address

Robert Blue's email address if purchase is over \$5,000.00

**BEGIN SIGNING** 

## **CENTENARY COLLEGE OF LOUISIANA CHECK REQUEST**

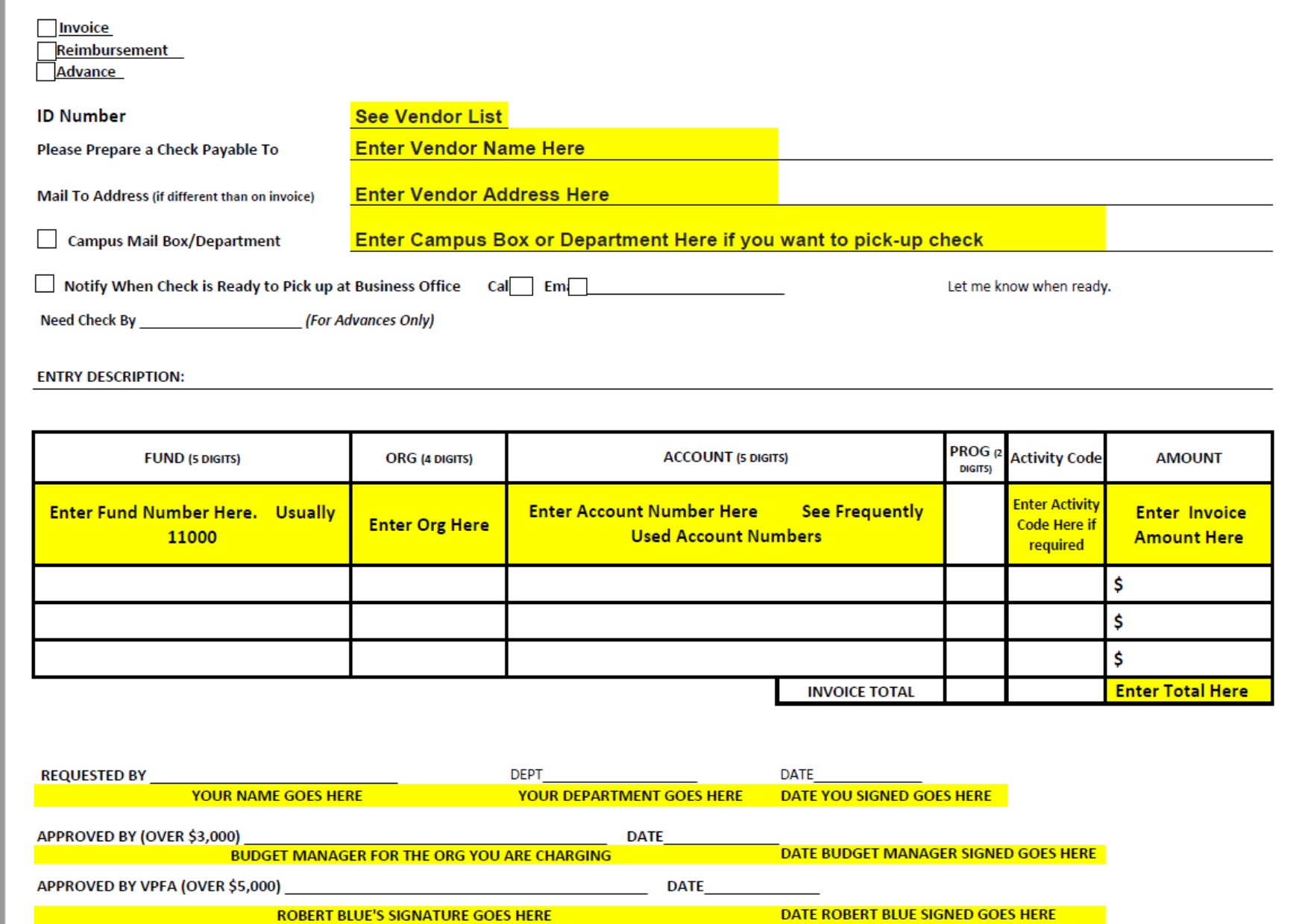

# WHEN ARE CHECK PROCESSED

Accounts Payable runs checks once a week, on Thursday morning, and checks are normally mailed on Fridays. Check Request and Invoices need to be submitted to the Business Office by 1pm on Wednesday in order to be processed in the current week's check run. During holiday weeks or inclement weather, the check run schedule may be changed. The campus community will be notified in advance when the schedule is changed.

## **ALLOWABLE EXPENSES**

## **Allowable Expenses**

- Airfare/Rail
- One alcoholic drink per meal, or one bottle for three or more attendees
- . Business Meals with External Business Community Members. (This will include local business meals.)
- Car Rental
- Car Service
- Checked Baggage Fees
- Conference Registration
- Flight Insurance (With Cabinet level approval)
- Gasoline or Mileage ٠
- Gift Card (Considered Taxable Income for Recipient. Will be reported on 1099 or W-٠  $2)$
- Hotel Reservation
- Membership Dues to Professional Organizations (Must be related to job duties)
- On or Off-Campus Lunches/Entertainment up to \$500 with only faculty, staff, and/or ٠ students present will be allowed. (Each divisional Vice President will have the authority to approve parties within the division, which contribute to the mission of the unit. This approval would allow for the purchase of small refreshments.)
- . On-line Job Advertisements (Please contact Human Resources Department to place job advertisements with vendors.
- Operational/Instructional Supplies and Equipment
- Parking
- Professional Subscription Services
- Restaurants and Food Marts (conducting business for Centenary College) ٠
- Shuttles
- Taxi Cabs
- Tolls
- Webinars

## **DISALLOWABLE EXPENES**

### **Disallowable Reimbursements**

- Disallowed College Purchases: The following list of disallowed charges is not meant to be comprehensive but should provide the user with guidance on the appropriateness of charges. Request for exceptions must be approved, in writing, by the Vice President for Finance and Administration prior to purchase.
- Personal Subscription
- **Parking or Traffic Violations**  $\bullet$
- Airline Clubs
- Personal Entertainment (movies, books, magazines, etc.)
- Childcare Expenses and Pet Boarding
- Conference Tours
- Fees involved by extending the trip for personal vacation
- Gift Cards (These should be processed as an advance. Considered Taxable Income for Recipient. Will be reported on 1099 or W-2)
- Lost or Stolen Property
- Contractual Services
- Tobacco Products
- Cash Advances
- Electronics (computers, laptops, iPads, tablets, printers, fax machines, copy machines, etc.) not authorized by IT Department. Employees are required to contact the IT department for approval before ordering directly. An approval from the IT Department must accompany receipt(s)
- Costs incurred by unreasonable failure to cancel transportation or hotel reservations;
- Fines
- Accident insurance premiums
- Membership in AAA or airline clubs (exception may be made upon department approval for those who do substantial travel on College business);
- Other personal expenses such as "pay per view" movies, health and grooming services or supplies; hotel mini-bars
- The portion of rental car, hotel or other travel expense unrelated to College business;
- Excessive tips (Excess of 20%)
- Excessive alcoholic beverage purchases. The general rule of thumb is the College will reimburse one drink per meal, per person. Alcoholic beverages should be submitted on a separate receipt.

## **EXAMPLES OF ACCEPTABLE RECEIPTS**

- Restaurant receipts should include: (see Example 1)
	- I Name of restaurant
	- **Date**
	- Number and name of guests  $\blacksquare$
	- Itemized listing of food/beverages and price of each
	- I Total charges
	- Amount paid
	- I Not acceptable:
		- Customer copy of credit card receipt listing only amount
		- . Copies not legible or information cut off by copier
		- · Purchase of alcoholic beverages
- Store receipts should include: (see Examples 2 & 3)
	- I Name of store
	- **Date**
	- I Itemized listing of purchases and price of each
	- **I** Total charges
	- Amount paid
	- I Not acceptable:
		- Customer copy of credit card receipt listing only amount
		- Copies not legible or information cut off by copier
		- · Personal purchases cannot be reimbursed
		- · Purchase of alcoholic beverages
- Taxi receipts should include: (see Example 4)  $\bullet$ 
	- I Name of taxi company/driver
	- **Date**
	- Destination from/to
	- Amount including tip if applicable
	- Not acceptable:
		- Blank receipts

Parking receipts should include: (see Example 5)

- I Name of company
- Date and time in
- Date and time out
- I Total charges
- Amount paid
- Not acceptable:
	- · Blank receipts
- Train receipts should include: (see Example 6)
	- I Name of railroad
	- **Date**
	- I Number of tickets purchased
	- I Total charges
	- Amount paid
- Hotel receipts should include: (see Example 7)
	- Name of hotel and address
	- $\blacksquare$ Check in date
	- Check out date
		- Number of guests/rooms
		- Room rate/taxes/fees per night's stay
		- Total charges
		- Amount paid п
		- Not acceptable: п
			- Customer copy of credit card receipt listing only amount
			- . Copies not legible or information cut off by copier
- Hotel/Airfare itinerary receipts should include: (see Examples 8 & 8a)  $\bullet$ 
	- Name of business and address  $\blacksquare$
	- Dates of travel
	- Number of guests/rooms
	- Room rate/taxes/fees per night's stay
	- Names of all traveling if in group
	- Total charges
	- Amount paid
	- Not acceptable:
		- Customer copy of credit card receipt listing only amount
		- Copies not legible or information cut off by copier
- Car rental receipts should include: (see Example 9)
	- Name of business and address; contact information  $\mathbf{L}$
	- Dates of rental п
	- Type of vehicle rented
	- Rates/taxes/service fees per vehicle
	- Total charges
	- Amount paid .
	- Not acceptable: .
		- Customer copy of credit card receipt listing only amount
		- . Copies not legible or information cut off by copier

Example 2 - Store Receipt - Credit Card Payment

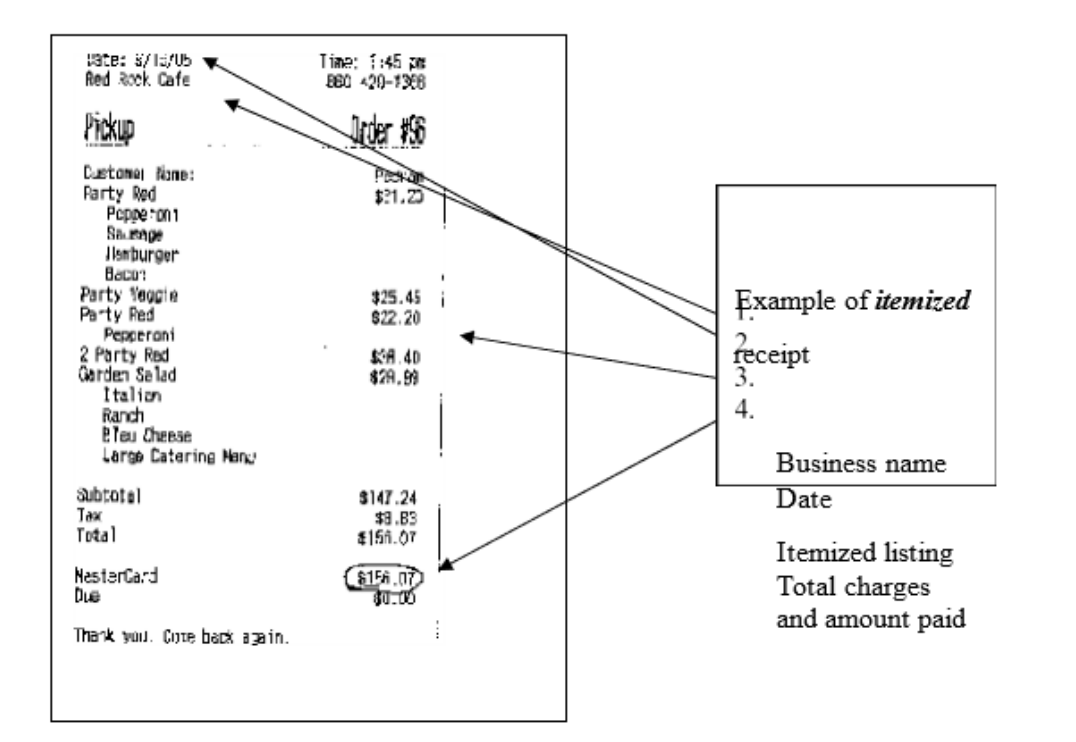

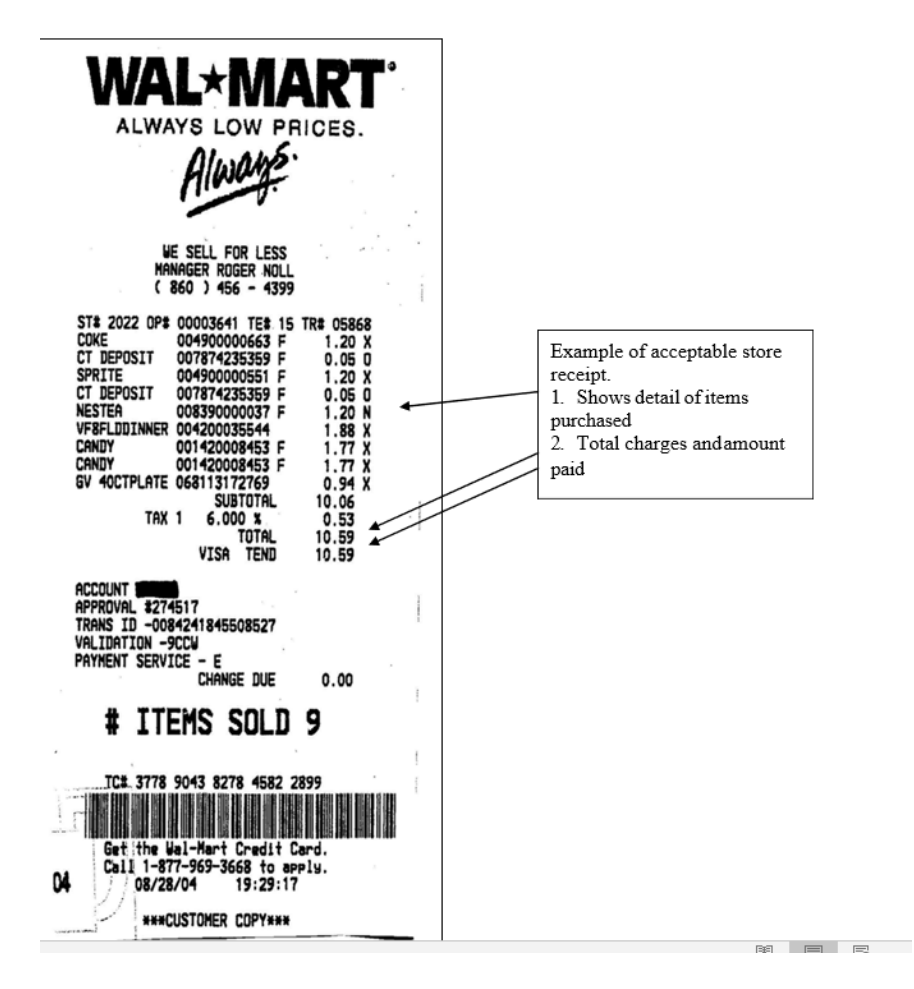

Example 3 - Store Receipt - Cash Payment

Example 4 - Taxi Receipt

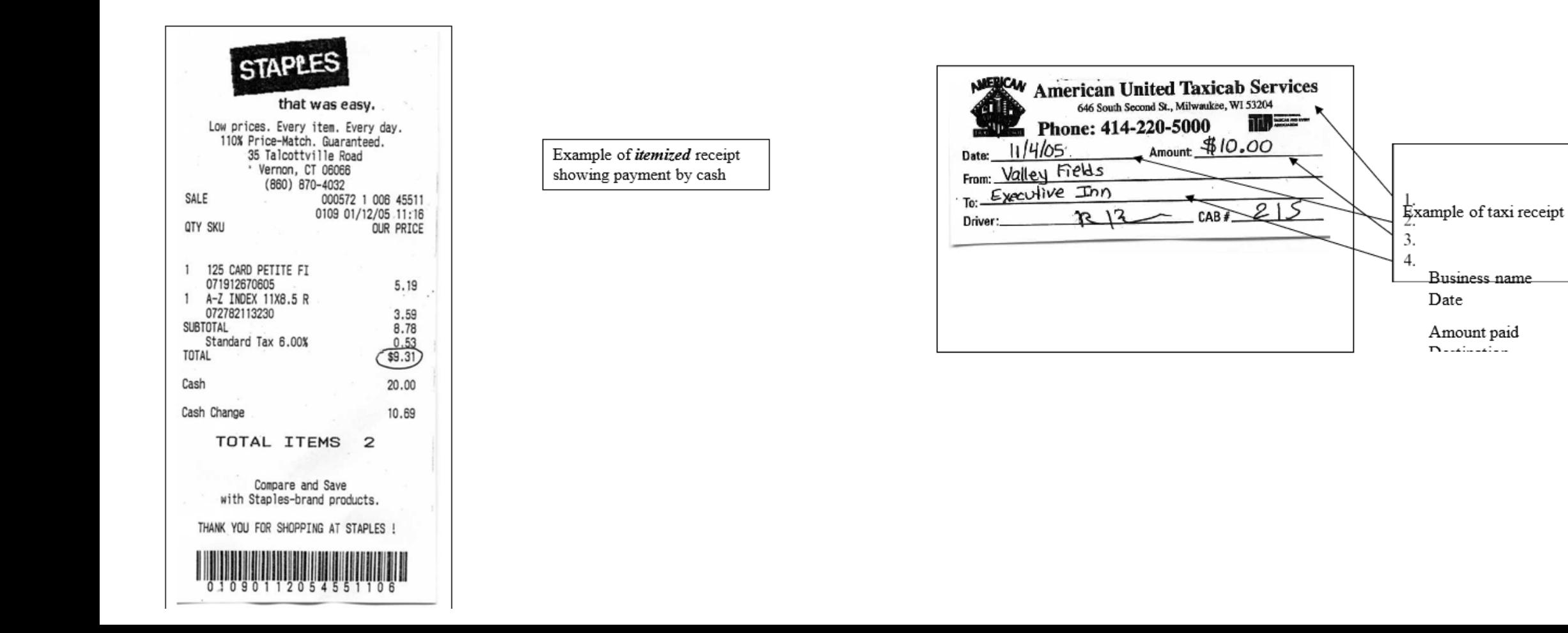

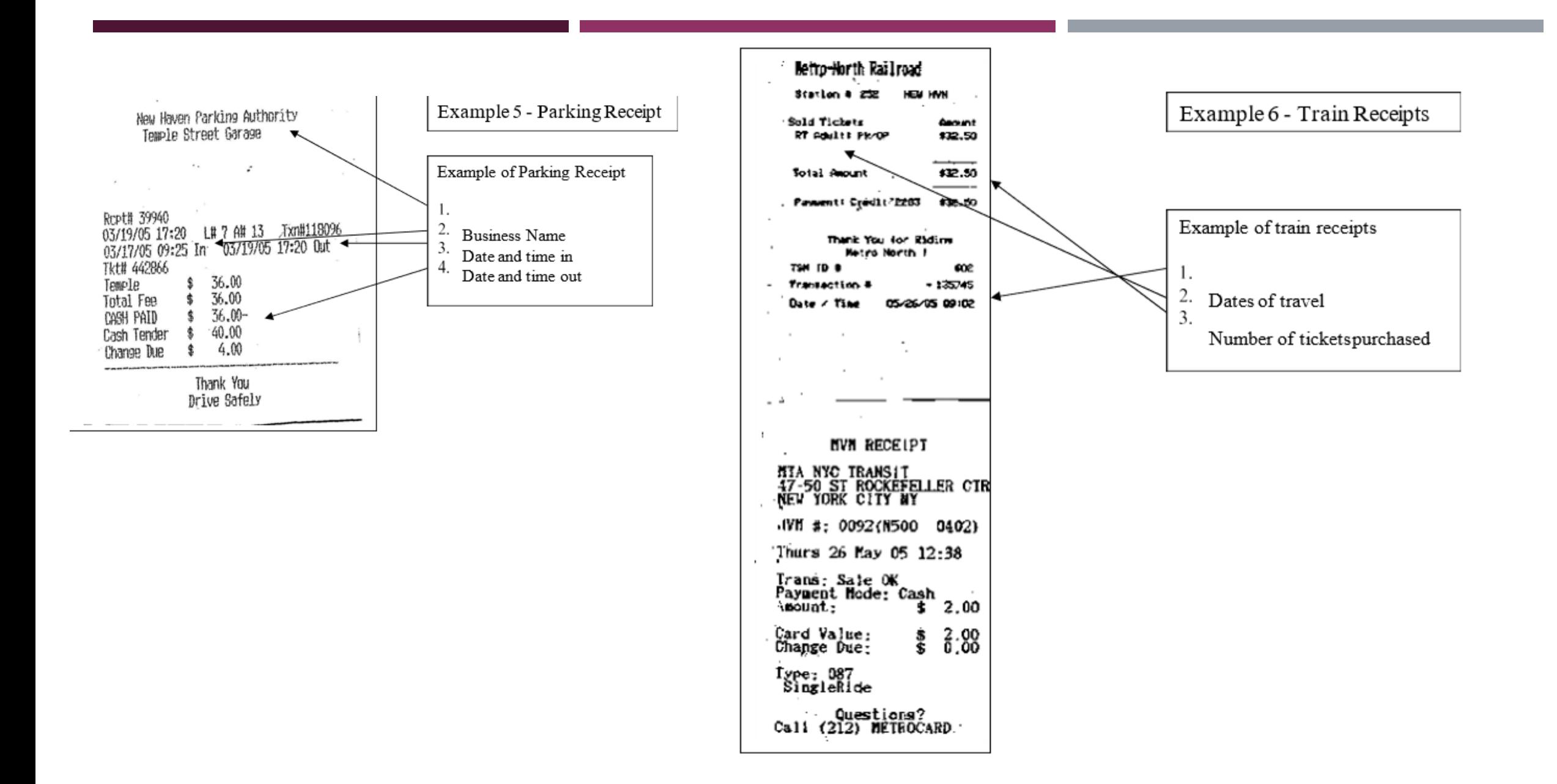

### Example 8 - Travel Itinerary Receipt

This is example of an itinerary submitted for reimbursement for complete travel including airfare and hotel. The itinerary is submitted when E-tickets are used for travel.

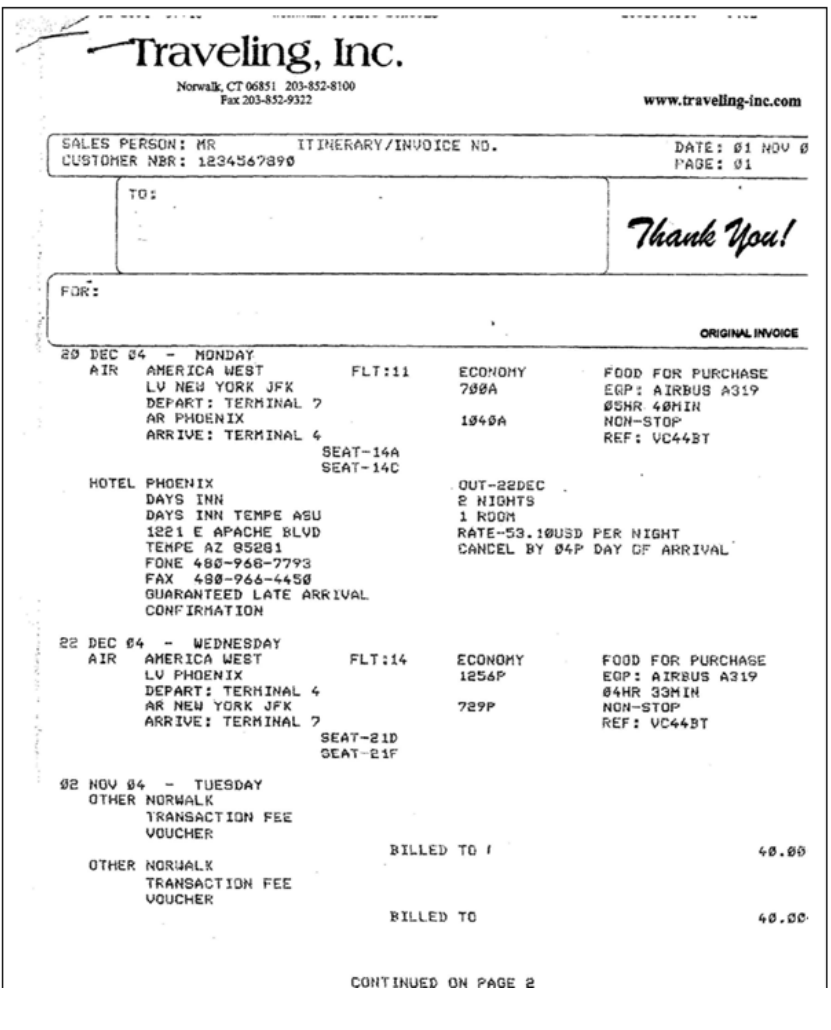

Example 8a - Continuation of Itinerary Receipt

This is continuation of itinerary showing amount due and credit card payment made.

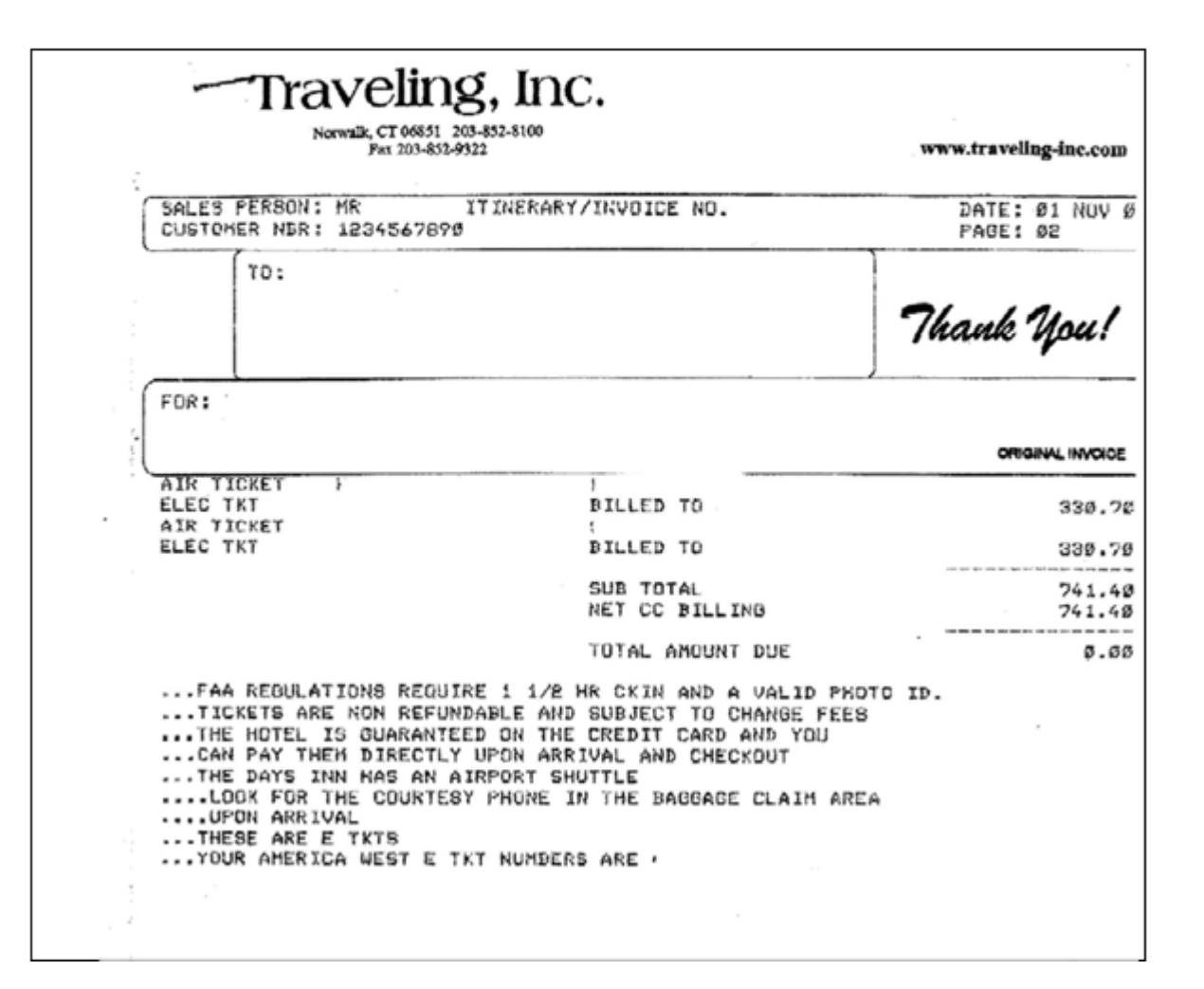

## Example 9 - Car Rental Receipt

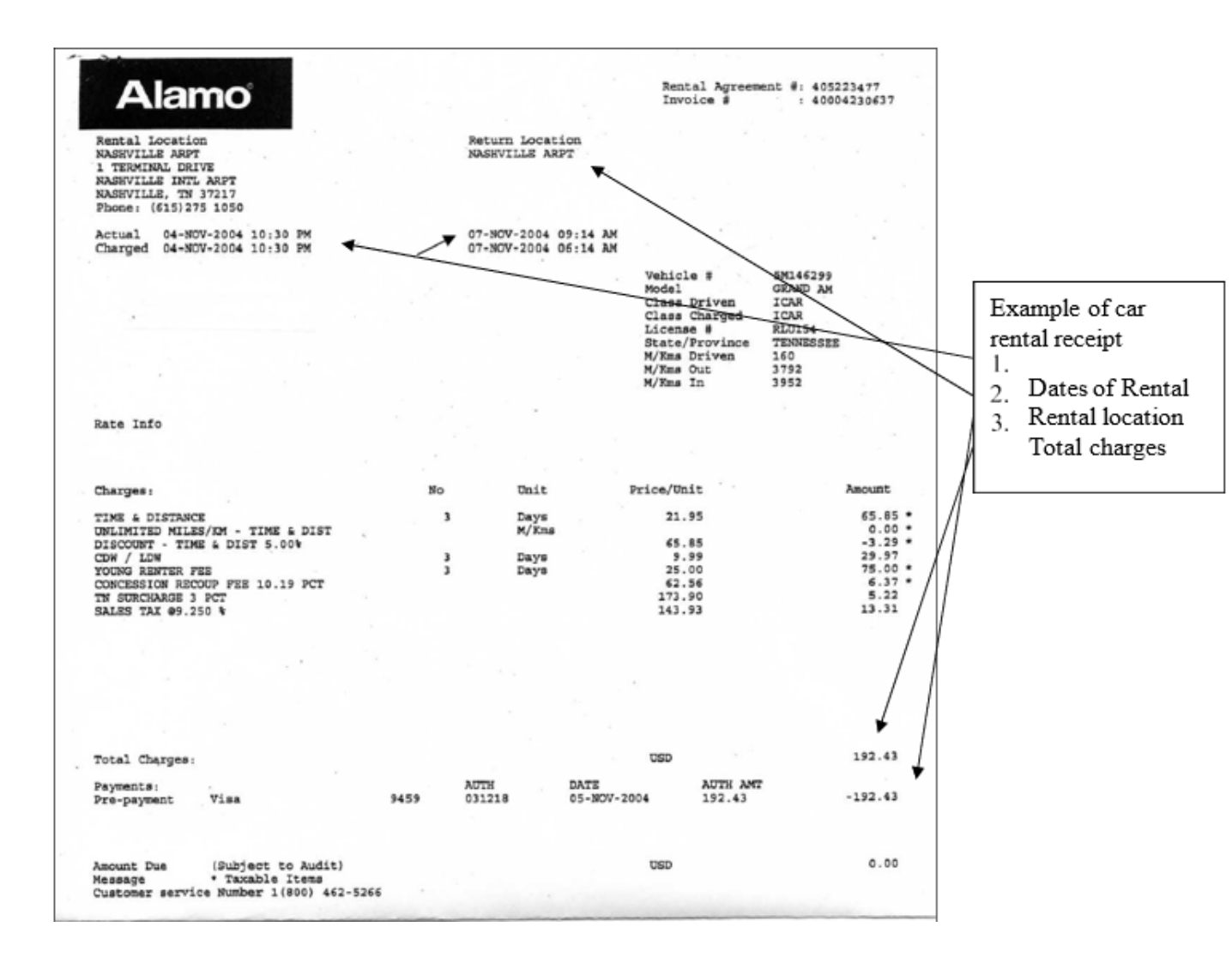